## **AKVIS, AKVIS NATUREART 4, RETOUCHE, PHOTOMONTAGE, PLUG-IN [PRISE EN MAINS] AKVIS NATUREART 4, LA NATURE EN PIXELS**

**Voilà un outil qui pourrait faire hurler ceux qui défendent bec et ongle la « véracité » de la prise de vue. Ajouter des éléments naturels - un quasioxymore – à des images, telle est la vocation de ce logiciel.** 

## **NatureArt, c'est quoi ?**

Ces éléments qualifiés de phénomènes par le logiciel sont les nuages, la pluie, la foudre, le soleil, l'eau, le feu, la glace, le givre… Une bonne base, non pas pour améliorer des photos un peu plates, mais pour réaliser des photomontages, créer des images sinon surréalistes du moins surprenantes. D'ailleurs, l'application de plusieurs effets passe par des allers-retours entre Photoshop et le plug-in. Mieux vaut dupliquer le calque d'arrière-plan et agir sur un ou plusieurs calques supplémentaires. A signaler que le rendu manque parfois de naturel et qu'il faut jouer finement des réglages si l'on souhaite agir en toute discrétion pour faire croire que l'effet a été obtenu à la prise de vue, ce qui est loin d'être gagné.

Akvis fait souvent évoluer ses produits, fournis sous la forme d'un logiciel autonome et d'un plug-in. Heureusement, la mise à jour est gratuite pour les acheteurs d'une version précédente. L'interface ne change pas d'un programme à l'autre : une zone de visualisation avec des onglets avant/après, une palette de paramètres, avec une zone explicative sur le réglage pointé par la souris, la faculté de sauvegarder des jeux de réglages.

La version 4 apporte un surcroit de réalisme de l'effet Feu, inclus dans les seules versions Home Deluxe et Business, et des réglages prédéfinis (*presets*).

La licence Home (plug-in ou autonome avec six effets) vaut 65,8 €. C'est 118,4 € pour la licence Home Deluxe (plug-in et autonome avec huit effets) et 173,4 € pour la licence Business qui autorise un usage commercial des images produites.

- **Le site d'Akvis** 
	- La page consacrée à NatureArt 4
	- La page de téléchargement

## **NatureArt en images**

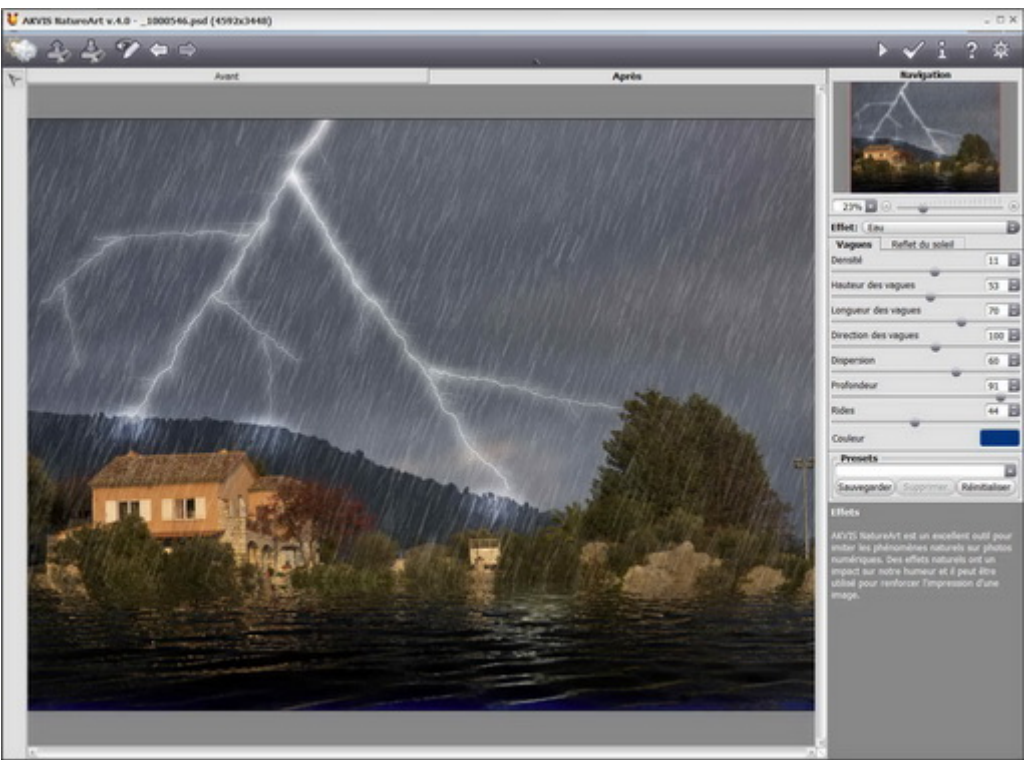

## **L'ajout d'éclairs, de pluie et d'eau**

Les éclairs sont grossièrement dessinés par des segments de droite jointifs. Il conviendra ensuite, sous Photoshop, d'employer l'outil Densité-, pour « éclairer » la zone d'impact.

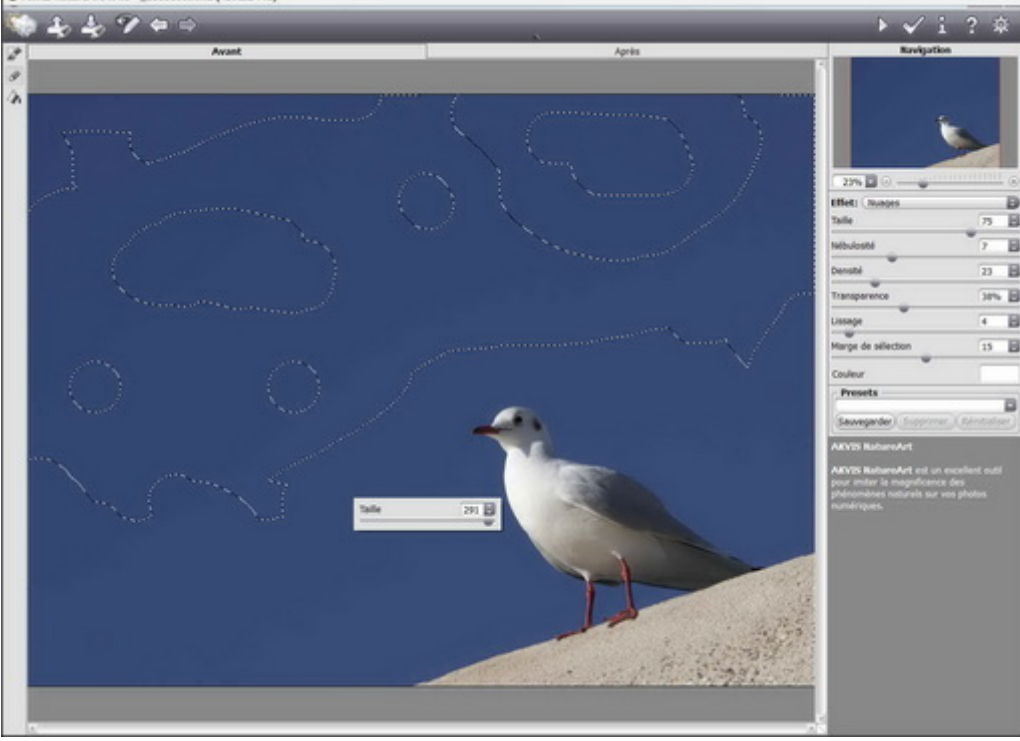

**L'ajout de nuages (1)** 

Les zones à nuages sont peintes à l'aide d'une brosse, à la taille variable. Une gomme sert à affiner la sélection.

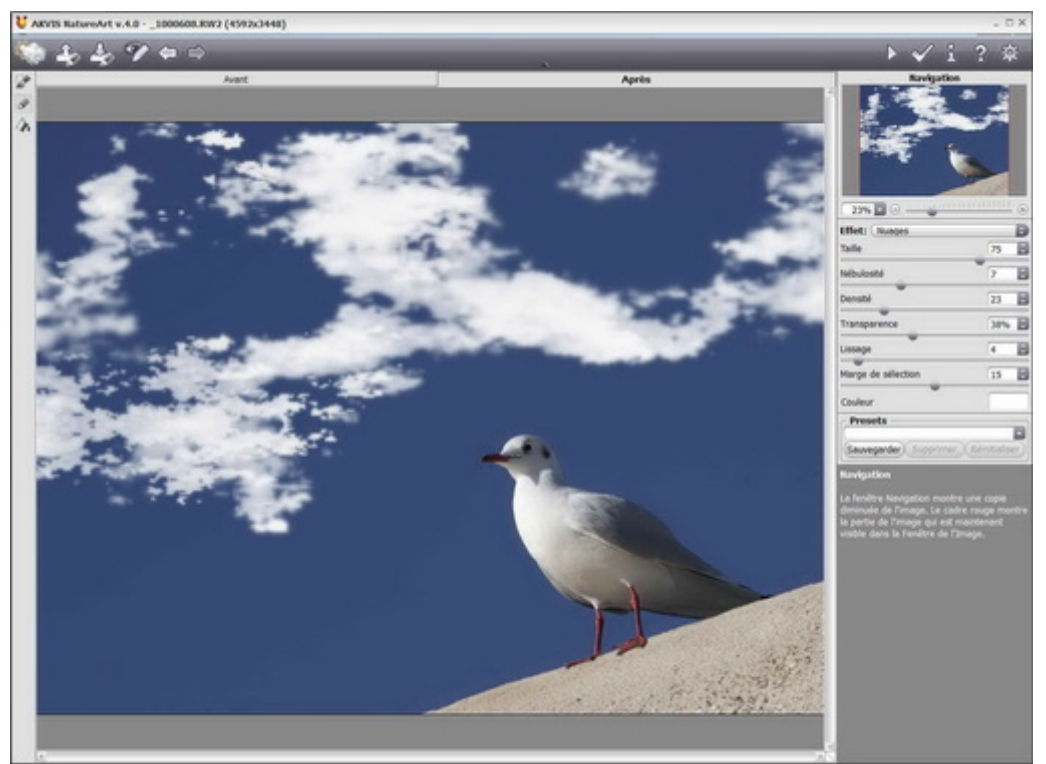

**L'ajout de nuages (2)** 

La taille, l'opacité, la forme des nuages sont paramétrables. Manque un paramètre (pour une future version ?), le type de nuage (cumulus, stratus, cumulonimbus...) qui ferait gagner du temps dans l'affinage des réglages et le réalisme du rendu.

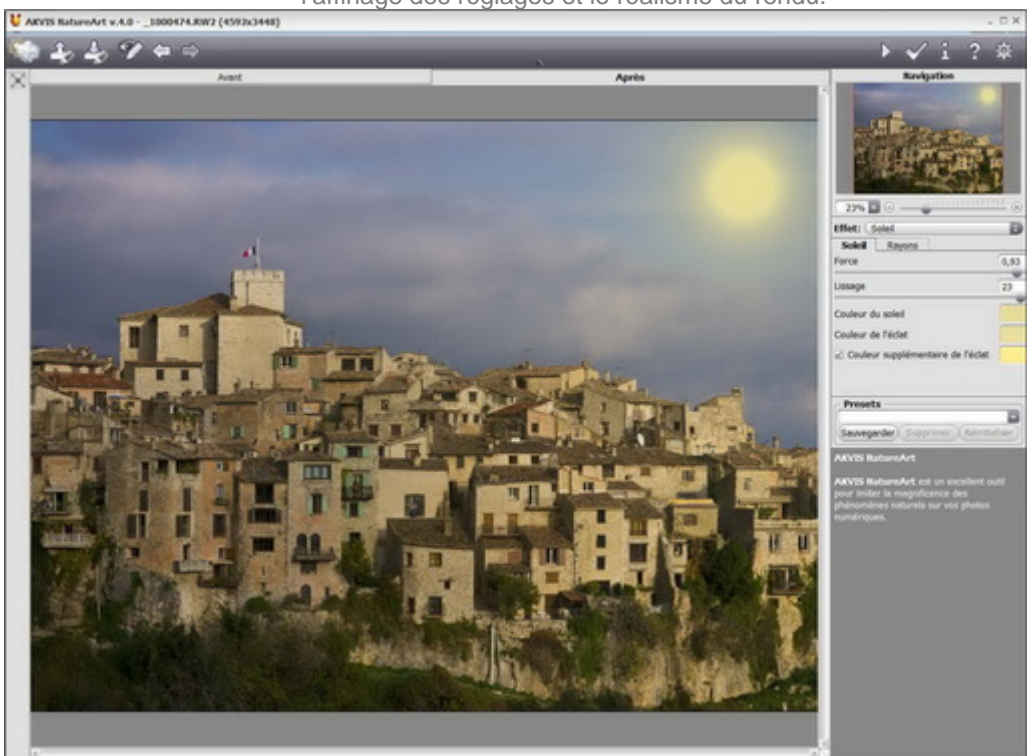

**Ajout du soleil**  Pas indispensable, car manquant de naturel... mais pourquoi pas pour du photomontage ?

http://www.lemondedelaphoto.com/PRISE‐EN‐MAINS‐Akvis‐NatureArt‐4,6343.html